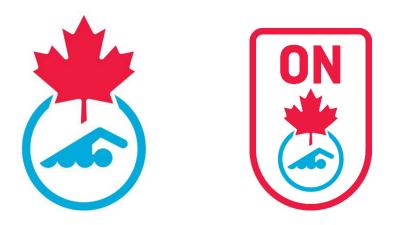

# Swimming Canada & Swim Ontario Learning Management System Club Officials Administrator User Guide 2023-2024

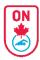

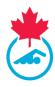

# **Table of Contents**

| Welcome                             | 3 |
|-------------------------------------|---|
| Getting Started                     | 3 |
| Officials                           | 4 |
| Official's Last Name                | 5 |
| Officials' Status                   | 5 |
| Officials' Clinic Registration      | 6 |
| Setting up a new Official's Clinic  | 6 |
| How Officials register for a Clinic | 6 |
| Post Official's Clinic              | 6 |
| Site Features                       | 7 |
| Download to Excel                   | 7 |
| Email Members                       | 7 |
| Other filters                       | 8 |
| Contact                             | 8 |

## **Resources for Officials**

- Official User Guide for the LMS
- Official User Guide registering for a clinic on the LMS

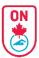

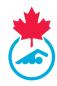

## Welcome

Welcome to Swimming Canada's Learning Management System (LMS). This user guide is designed for you and explains the various system features.

Throughout this user guide, you will be provided with a series of screen shots to help you navigate the website.

In order to gain access to the LMS, you must have a Club Officials Administrator (COA) login with Swimming Canada's Registration, Tracking, and Results (RTR) system and login through the LMS Admin login page (<u>https://edu.swimming.ca/admin/index.php</u>).

# **Getting Started**

You can access your COA Account in Swimming Canada's LMS by using your COA username and password at the following link: <u>https://edu.swimming.ca/admin/index.php</u>

If you have forgotten your username/password, please contact your provincial section or <u>support@swimming.ca</u>.

*Note:* If you change your username and password for one website, it will automatically update for the other website.

| SWIMMING<br>CANADA     | ADMIN - LOGIN       | EN 59                      | ٦      |
|------------------------|---------------------|----------------------------|--------|
|                        |                     | Username Username Password | DONATE |
|                        |                     | Password<br>SIGN IN        |        |
| CONTACT US PARTNERS    | PROVINCIAL PARTNERS |                            |        |
| Swimming Canada © 2016 |                     |                            |        |
|                        |                     |                            | ٥      |

Successfully logging into the site presents you with the following dropdown menu.

| Officials 🗸      | EN | FR | LOGOUT |
|------------------|----|----|--------|
|                  |    |    |        |
| Officials        |    |    |        |
| Official Clinics |    |    |        |

From this menu, you can select from the following options:

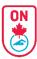

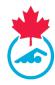

- Officials
- Officials Clinics

# **Officials**

Selecting *Officials* from the main dropdown menu will provide you with a list of Officials in your club.

The basic information you can view for an Official is:

- Status
- Last Name
- First Name
- Province
- Club
- Registration ID

| SWIMMING<br>CANADA | ADMIN - MEMBI | ERS                                    |                       | Officials + | R LOGOUT            | ٢      |
|--------------------|---------------|----------------------------------------|-----------------------|-------------|---------------------|--------|
|                    |               | All Levels 👻 Al<br>Member Namev Search | I Modules +<br>SEARCH | r.          |                     | DONATE |
| 1906 MEMBERS       |               | DOWNLOAD TO EXCEL EMAIL ME             | MBERS                 |             | SHOW / HIDE COLUMNS |        |
| STATUS             | LAST          | FIRST                                  | PROY CLOB             |             | RESID               | -      |

You can edit the columns displayed in the table by selecting/unselecting the options under the **Show/Hide Columns** button.

| SWIMMING<br>CANADA | ADMIN - MEMBERS                                          | Officials + It it ideau? | ٢      |
|--------------------|----------------------------------------------------------|--------------------------|--------|
|                    | All Levels • All Modules •<br>Member Name• Search SEArce |                          | DONATE |
|                    | DOWNLOAD TO EXCEL EMAIL MEMBERS                          | SHOW / MIDE COLUMNS      |        |

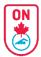

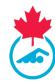

You can click the check box beside the information in order to edit the columns displayed on the main page table.

| SELECT COLUMNS TO D | ISPLAY:      | × |
|---------------------|--------------|---|
| Province            | $\checkmark$ |   |
| Language            |              |   |
| Last Login          |              |   |
| Last Sync           |              |   |
| Email               |              |   |
| Club                | $\checkmark$ |   |
| Official?           |              |   |
| Reg ID              | $\checkmark$ |   |
|                     |              |   |
|                     | DONE         |   |
|                     |              |   |

\*The basic information that will always appear in the table is:

- Status
- Last Name
- First Name

You can also use the additional dropdown menus to filter through the list by selecting the Level, Module, Member Name, Official Registration ID, Club or email.

## **Official's Last Name**

Clicking on an official's last name will take you to the official's profile. If changes need to be made to the official's information, it will need to be made in Swimming Canada's RTR. Once the changes are saved, they will appear in the LMS.

## **Officials' Status**

Clicking on an official's status will provide you with a list of what eModules the official has completed as well as modules they can enroll in.

| STATUS | LAST   | FIRST | PROV | LASTLOGIN  | EMAIL | CLUB            | SYNC      |
|--------|--------|-------|------|------------|-------|-----------------|-----------|
| STATUS | Newman | Erica | SNC  | 07/05/2021 | M     | Swimming Canada | re-sync 2 |

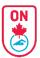

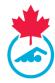

# **Officials' Clinic Registration**

Officials' clinics can now be created and registered for in the LMS. This section is going to break down the basic information you need to know about the Officials' Clinic Registration.

**Note:** To review the Official's Clinic Registration User Guide specific to your province, <u>SEE</u> APPENDIX A

#### Setting up a new Official's Clinic

To create a new course, select *Official Clinic* from the main dropdown menu at the top right of the page. Once on the *Official Clinic* page, click the *New Clinic* button at the top of the table. This will direct you to fill out the required information pertaining to the course.

|         |       | You      | are viewing rec | ent and upcomi | ng clinics. Click | here to view all |         |  |            |
|---------|-------|----------|-----------------|----------------|-------------------|------------------|---------|--|------------|
|         | All M | <br>Year |                 | Course Cond    | Date Ra           |                  | City    |  |            |
| CLINICS |       | 1        | DOWNLOAD CI     | LINICS         | Include Reg       | istrants?        |         |  | NEW CLINIC |
|         |       |          |                 | MIN            | MAX               |                  | CONTACT |  |            |

For more specific instructions, pertaining to how your provincial section has set up clinic creation for your province, **SEE APPENDIX A**.

#### How Officials register for a Clinic

If an official contacts you for assistance on how to register for a clinic, you can provide them with the *User Guide – Registering for a Clinic* user guide which can be found <u>here</u>. Officials can also access this user giude by visiting the *Clinics* tab in the LMS.

#### **Post Official's Clinic**

Based on how your provincial section has set up clinic registration for the official's in your province, will determine how the post official's clinic will work. For more specific instructions, pertaining to how your provincial section has set up the post official's clinic steps, please contact your provincial section for their specific user guide. **SEE APPENDIX A** 

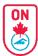

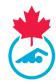

## **Site Features**

#### **Download to Excel**

The *Download to Excel* feature allows you to narrow down a group of officials and then export and download the selected group into an excel spreadsheet.

| SWIMMING<br>Canada | ADMIN - MEMBERS |                                                                    | Officials v R R Locour |
|--------------------|-----------------|--------------------------------------------------------------------|------------------------|
|                    |                 | SNC     •     All Modules       Member Namer     Search     SEARCH |                        |
|                    | -               | DOWNLOAD TO EXCEL EMAIL MEMBERS                                    | SHOW / HIDE COLUMNS    |

#### **Email Members**

The *Email Members* button highlighted in the image below allows you to email all members under the selected criteria.

| SWIMMING<br>Canada | ADMIN - MEMBERS                                                                                                    | Officials + F8 Locout |
|--------------------|----------------------------------------------------------------------------------------------------|-----------------------|
|                    | SNC <ul> <li>All Levels</li> <li>All Modules</li> <li>Member Namer</li> <li>Search</li> </ul> <ul> <li>SEARCH</li> </ul> |                       |
|                    | DOWNLOAD TO EXCEL                                                                                                    | SHOW / HIDE COLUMNS   |

Below is an example of the screen that will appear when clicking on the *Email Members*.

| From:          | testemail@swimming.ca     |  |
|----------------|---------------------------|--|
| To:            | 87 Members                |  |
| CC:            | +                         |  |
| Subject:       |                           |  |
| Message:       | B I   ≔ ≔   ⊕ ⊕   ∞ ⊕   ? |  |
|                |                           |  |
| Attachment(s): | +                         |  |

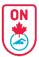

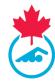

## Other filters

You can add different, and more specific filters in order to narrow down the list of officials you are looking for. Some filter options are by level or module types. You can also search for a specific official by simply typing in the **Search...** box and insert the first and/or last name.

| SWIMMING<br>Canada | ADMIN - MEMBERS |                                                         | Officials + R F8 Loopurt |
|--------------------|-----------------|---------------------------------------------------------|--------------------------|
|                    |                 | SNC  All Levels  All Modules  Member Name Search SEASCH |                          |
|                    |                 | DOWNLOAD TO EXCEL EMAIL MEMBERS                         | SHOW / HIDE COLUMNS      |

# Contact

If you have any questions about this user guide or about the Learning Management System, please email <u>education@swimming.ca</u> or <u>nicole@swimontario.com</u>

# **Appendix A**

# Provincial Admin User Guide for the COA on the LMS

| <b>Officials Clinics</b> | Sign-up on LMS site                                                                                                    |
|--------------------------|----------------------------------------------------------------------------------------------------|
| COA Add Clinic           | Club Official Administrators (COAs) Account holders can now add<br>upcoming club or regional Clinics (in person or virtual) on the<br>Swimming Canada Education site (LMS Site). |
| ROR/POA<br>Approval      | The ROR / Provincial Official Administrator (POA) or PSO<br>(Swim Ontario) will review the clinic and approve the clinic<br>posting.                                             |
| Official<br>Sign-up      | Officials can sign-up for clinics through the LMS site if they have an RTR account                                                                                               |
| COA<br>Attendance        | After the Clinic, the COA can mark attendance and submit for approval. The COA can approve clinic attendance.                                                                    |
| COA send to RTR          | After approval, the COA can send the clinic information to the RTR to update officials accounts.                                                                                 |

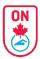

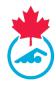

<u>Intro</u>

Adding a Clinic - COA (and ROR/POA/PSO)

Manage My Clinics - Instructor

Approving a Clinic – ROR / POA / PSO

- Club Official Administrators (COAs) Account holders can now add upcoming club or regional Clinics (in person or virtual) on the Swimming Canada Education site (LMS Site).
- Once approved by the ROR or POA/PSO, officials can register (signup) for these clinics.
- Once the clinic is completed, the COA can mark the clinic complete with those that attended and submit the information to the RTR.
- This will in turn update the official RTR account with the required information.
- COAs can login to the LMS Admin site with their RTR login using link: <u>https://edu.swimming.ca/admin/index.php</u>

Make sure to Logout of the RTR COA account before trying to login to the LMS COA account.

- COAs will not be required to "register the clinic with Swim Ontario" if using the LMS site for officials clinics as the site has built in reports.
- An official must have an account on the RTR in order to register for a clinic.
  - They can have "invoice pending", "PSO Pending", "Account Pending" or "Active" status under the current season to access the site.
  - They can access the LMS site using their RTR official login username & password at link <u>https://edu.swimming.ca/index.php?page=225</u>

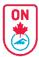

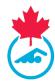

# Adding a NEW CLINIC & MANAGEMENT of CLINICS

1. Login at <u>https://edu.swimming.ca/admin/index.php</u> using your RTR COA account login

| SWIMMING<br>CANADA | ADMIN - LOGIN        |  |
|--------------------|----------------------|--|
|                    | Username<br>Password |  |
|                    | SIGN IN              |  |

2. Select "Official Clinics" at top right

| SWIMMING<br>CANADA | ADMIN - OFFICIALS       |                                     | Officials EN FR LOCOUT |
|--------------------|-------------------------|-------------------------------------|------------------------|
|                    | All Lev<br>Member Name• | IS V All Modules V<br>Search SEARCH |                        |
| 21 MEMBERS         | DOWNLOAD TO E           | EL EMAIL MEMBERS                    | SHOW / HIDE COLUMNS    |
| STATUS             | LAST FIR                | T PROV CLUB                         | REG ID                 |

3. Click on "NEW CLINIC"

| SWIMMING<br>CANADA | G            | AC      | )MIN - CLINIO             | CS                                |                                              |       |     | Official Clinics            | Ţ             | EN FF | R 10  | GOUT      |
|--------------------|--------------|---------|---------------------------|-----------------------------------|----------------------------------------------|-------|-----|-----------------------------|---------------|-------|-------|-----------|
|                    |              |         | All Modules               | You are viewing recen             | t and upcoming clinics. Click her            |       | all | City                        |               |       |       |           |
|                    |              |         | Officie                   | I Name                            | UCS Include Registra                         | ints? |     | SEARCH                      |               |       |       |           |
| 1 CLINICS          | # REGISTERED | СПУ     | CLUB                      | MODULE(S)                         | DATE                                         | MIN   | мах | CLINIC CONDUCTOR            | CONTACT       | PDF   | EMAIL | APPROVED? |
| EDIT               | 0            | Toronto | Officials Registration ON | Intro to Officiating (Timekeeper) | Sep 30/21 @ 7:34pm to<br>Sep 30/21 @ 10:00pm | 3     | 3   | Nicole Parent Nicole Parent | Nicole Parent | -     | 8     | ~         |
|                    |              |         |                           |                                   |                                              |       |     |                             |               |       |       |           |

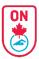

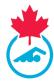

- 4. Enter all required fields
  - a. HINT: Select "online" for Virtual clinic
  - b. HINT: When you enter the date, a "Day 2" pops up. You can ignore. It will not show up in the listing.
  - c. HINT: The start and end times are a bit tricky. It is best to type them in using 24 hour clock
  - d. HINT: you can add Clinic Conductor (Instructor) and Facilitator (Supervisor/Mentor).
  - e. HINT: you can add more than 1 clinic (i.e. Intro & Safety Marshal can be added as 1 clinic)

| SWIMMING<br>CANADA | ADMIN - CLINIC              |                               |                  |      | V FR LOGOUT                           |
|--------------------|-----------------------------|-------------------------------|------------------|------|---------------------------------------|
| << Back            |                             |                               |                  |      |                                       |
|                    | *This clinic is open to:    | Club                          |                  |      | ×                                     |
|                    | *Delivery Type:             | In-person Workshop            |                  |      | ×                                     |
|                    | *Clinic Province:           | ON                            |                  |      | · · · · · · · · · · · · · · · · · · · |
|                    | *Clinic City:               |                               |                  |      |                                       |
|                    | *Host Club or Organization: | Officials Registration ON     |                  |      |                                       |
|                    | *Clinic Region:             | select one                    |                  |      | ×                                     |
|                    | *Clinic Name:               | Select                        |                  |      | ×                                     |
|                    | *Clinic Date(s):            | Day 1: Start:                 |                  | End: |                                       |
|                    | Clinic Registration Dates:  | Start: 2                      | 2021/09/26 15:20 | End: |                                       |
|                    | *Clinic Location:           |                               |                  |      |                                       |
|                    | Clinic Address:             |                               |                  |      |                                       |
|                    | *Clinic Conductor(s):       | Search for Lastname or email: |                  |      | Clinic Conductor                      |

- 5. Continue entering all required fields
  - a. HINT: You can upload the PDF material for review or any other document.
  - b. HINT: Add Club Host Name to virtual clinic Location (i.e. MAC ZOOM) this will help identify who gave the clinic

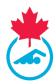

| *Clinic Location:                                              | Zoom                                                                      |                  |   |
|----------------------------------------------------------------|---------------------------------------------------------------------------|------------------|---|
| Clinic Address:                                                |                                                                           |                  |   |
|                                                                | 1440380: 2021-2022, Parent, Nicole, ON, Incole@swimontario.com (OFFICIAL) | Clinic Conductor | 0 |
| *Clinic Conductor(s):                                          | Search for Lastname or email:                                             | Clinic Conductor |   |
| *Contact Name:                                                 | Nicole Parent                                                             |                  |   |
| *Contact Email:                                                | nicole@swimontario.com                                                    |                  |   |
| Expected Number of Registrants:                                | 10                                                                        |                  | • |
| Min Registrants:                                               | 3                                                                         |                  | • |
| Max Registrants:                                               | 19                                                                        |                  | • |
| Clinic Language:                                               | English French Bilingual                                                  |                  |   |
| Upload Clinic Resource(s):<br>(More can be added after saving) | Choose File Meet Manager Clinic - 1SEP2020 - q.pdf                        |                  |   |
| Clinic used for advancement purpose?:                          | Yes                                                                       |                  |   |
| Notes to participants:                                         | This is a test only to demonstrate the use of this feature                |                  |   |
|                                                                |                                                                           |                  |   |
|                                                                | SAVE SUBMIT FOR APPROVAL >>                                               |                  |   |
|                                                                | * required                                                                |                  |   |

6. Click SAVE and review content.

#### 7. Click SUBMIT FOR APPROVAL WHEN DONE

| *This clinic is open to:                                       | Province                                                                          |                  |                     |                                                            | •                                     |
|----------------------------------------------------------------|-----------------------------------------------------------------------------------|------------------|---------------------|------------------------------------------------------------|---------------------------------------|
| *Delivery Type:                                                | Online                                                                            |                  |                     |                                                            | *                                     |
| *Clinic Province:                                              | ON                                                                                |                  |                     |                                                            | · · · · · · · · · · · · · · · · · · · |
| *Clinic City:                                                  | Toronto                                                                           |                  |                     |                                                            |                                       |
| "Host Club or Organization:                                    | Officials Registration ON                                                         |                  |                     |                                                            |                                       |
| *Clinic Region:                                                | ON - Swim Ontario                                                                 |                  |                     |                                                            | Υ                                     |
| *Clinic Name:                                                  | OF - Meet Manager                                                                 |                  |                     |                                                            | τ                                     |
|                                                                | Day 1: Start:                                                                     | 2021/10/02 19:00 | End:                | 2021/10/02 21:00                                           |                                       |
| *Clinic Date(s):                                               | Day 2: Start:                                                                     |                  | End:                |                                                            |                                       |
| Clinic Registration Dates:                                     | Start                                                                             | 2021/09/28 15:20 | End:                | 2021/10/01 12:00                                           |                                       |
| *Clinic Location:                                              | Zoom                                                                              |                  |                     |                                                            |                                       |
| Clinic Address:                                                |                                                                                   |                  |                     |                                                            |                                       |
| *Clinic Conductor(s):                                          | Nicole Parent Search for Lastname or email:                                       |                  |                     | Clinic Conductor     Clinic Conductor     Clinic Conductor | 0                                     |
| *Contact Name:                                                 | Nicole Parent                                                                     |                  |                     |                                                            |                                       |
| *Contact Email:                                                | nicole@swimontario.com                                                            |                  |                     |                                                            |                                       |
| Expected Number of Registrants:                                | 10                                                                                |                  |                     |                                                            | •                                     |
| Min Registrants:                                               | 3                                                                                 |                  |                     |                                                            | *                                     |
| Max Registrants:                                               | 19                                                                                |                  |                     |                                                            | *                                     |
| Clinic Language:                                               | English French Bilingual                                                          |                  |                     |                                                            |                                       |
| Upload Clinic Resource(s):<br>(More can be added after saving) | Choose File No file chosen Meet Manager Clinic - 1SEP2020 - q.pdf delete document |                  |                     |                                                            |                                       |
| Clinic Cancelled?                                              |                                                                                   |                  |                     |                                                            |                                       |
| Clinic used for advancement purpose?<br>Notes to participants: | Yes This is a test only to demonstrate the use of this feature                    |                  |                     |                                                            |                                       |
|                                                                | SAVE                                                                              | 6                | SUBMIT FOR APPROVAL |                                                            |                                       |

Learning Management System – PSO Admin User Guide 2023-2024

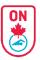

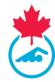

- 8. Wait for approval. You will be notified via email when the clinic is approved.
  - a. RED Highlight is cancelled clinic
  - b. BLUE Highlight is waiting for approval from ROR/POA/PSO
  - c. NO Highlight approved and ready to receive registration (green checkmark will also show)

|                 |              |                 |                                  | You are viewir    | ng recent and upcoming clinics. | Click here to | view all |                 |                          |          |       |            |
|-----------------|--------------|-----------------|----------------------------------|-------------------|---------------------------------|---------------|----------|-----------------|--------------------------|----------|-------|------------|
|                 |              | [               | All Modules                      | ▼ Year            | ▼ Dat                           | e range       |          | City            |                          |          |       |            |
|                 |              |                 |                                  | Official Name     | Course Conductor Nar            | n             |          | SEARCH          |                          |          |       |            |
|                 |              |                 |                                  |                   |                                 |               |          |                 |                          |          |       |            |
|                 |              |                 |                                  | DOWNLO            | DAD CLINICS Include             | Registrants   | ?        |                 |                          |          |       |            |
|                 |              |                 |                                  | DOWNLO            | DAD CLINICS Include             | Registrants   | ?        |                 |                          |          |       |            |
| CLINICS         |              |                 |                                  | 00WHLG            | DAD CLINICS                     | Registrants   | ;?       |                 |                          |          |       | IEW CLINIC |
| CLINICS         | # REGISTERED | СПУ             | ctue                             | DOWNLO<br>HODULES | DATE                            | Registrants   | NAX      | CLINIC COMPUTOR | CONTACT                  | PDF      | EMAIL | NEW CLINIC |
| CLINICS<br>EDIT | # REGISTERED | CITY<br>Toronto | CUB<br>Officials Registration ON | _                 |                                 | -             | мах      | CLINIC CORFUTOR | CONTACT<br>Nicole Parent | POF<br>- | _     |            |

| SWIMMING<br>CANADA | 3 | ADMIN - CL                        | INICS                                          |                                                      |               |            | Official C                                      | linics                   | ▼ EN F | R LOO | GOUT       |
|--------------------|---|-----------------------------------|------------------------------------------------|------------------------------------------------------|---------------|------------|-------------------------------------------------|--------------------------|--------|-------|------------|
|                    |   |                                   | You are viewi                                  | ng recent and upcoming clinics. C                    | iek here to v | iow all    |                                                 |                          |        |       |            |
|                    |   | All Modules                       | Year Official Name                             | Date     Course Conductor Nam                        | range         |            | City                                            |                          |        |       |            |
| 2 CLINICS          |   |                                   |                                                |                                                      |               |            |                                                 |                          |        |       | NEW CLINIC |
| EDIT               |   | CITY CLUB                         | MODULE(S)<br>Intro to Officiating (Timekeeper) | DATE<br>Sep 30/21 @ 7:34pm to<br>Sep 30/21 @ 10:00pm | MIN<br>3 :    | <b>MAX</b> | CLINIC CONDUCTOR<br>Nicole Parent Nicole Parent | CONTACT<br>Nicole Parent | PDF    | EMAIL | APPROVED?  |
| EDIT               | 1 | foronto Officials Registration ON | Meet Manager                                   | Oct 2/21 @ 7:00pm to<br>Oct 2/21 @ #:00pm            | 3             | 19         | Nicole Parent                                   | Nicole Parent            | File 1 | a     | -          |

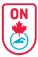

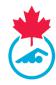

#### 9. Approval Email

| Meet Manager (Toronto) ha                                               | as been approved External                                    |
|-------------------------------------------------------------------------|--------------------------------------------------------------|
| Swimming Canada <noreply@swimming.ca><br/>to me *</noreply@swimming.ca> |                                                              |
| SWIMMING<br>Canada<br>Natation                                          |                                                              |
| The following official's clinic has been approve                        | ıd.                                                          |
| Course:                                                                 | Meet Manager                                                 |
| City, Province:                                                         | Toronto, ON                                                  |
| Date & Time (EST):                                                      | Oct 02/21 @ 7:00pm to 9:00pm                                 |
| Location:                                                               | Zoom                                                         |
| Learning Facilitator(s):                                                | Nicole Parent (Clinic Conductor)                             |
| To review the clinic, please click this link: http://www.clink.com/     | os://edu.swimming.ca/admin/clinic?clinic=315574              |
| Clinic registration is now open.                                        |                                                              |
| Thank you.                                                              |                                                              |
| This email was sent on behalf of Swimming C                             | canada through Swimming Canada's Learning Management System. |

# 10. You will get notification when officials register for the clinic

|   | TestPending Official registe                                            | ered for - Meet Manager (Toronto) 🛛 🔁 🖉 🖉                    |
|---|-------------------------------------------------------------------------|--------------------------------------------------------------|
| • | Swimming Canada <noreply@swimming.ca><br/>to me *</noreply@swimming.ca> | · · · · · · · · · · · · · · · · · · ·                        |
|   | SWIMMING<br>CANADA<br>NATATION                                          |                                                              |
|   | Course Info                                                             |                                                              |
|   | Course:                                                                 | Meet Manager                                                 |
|   | City, Province:                                                         | Toronto, ON                                                  |
|   | Date & Time (EST):                                                      | Oct 02/21 @ 7:00pm to 9:00pm                                 |
|   | Location:                                                               | Zoom                                                         |
|   | Learning Facilitator(s):                                                | Nicole Parent (Clinic Conductor)                             |
|   | Official Info                                                           |                                                              |
|   | Name: TestPending Official                                              |                                                              |
|   | Email:                                                                  |                                                              |
|   | Club: Swim Ontario                                                      |                                                              |
|   | Province: ON                                                            |                                                              |
|   | This email was sent on behalf of <u>Swimming (</u>                      | Canada through Swimming Canada's Learning Management System. |

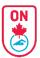

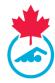

11. To view and email registrants, click on the number under # REGISTERED

- a. You can email registrant
- b. You can download list of registrants for instructors
- c. You can remove an official from the list
- d. You can indicate a refresher clinic if the official forgot to do it

| SWIMMING<br>CANADA | ļ         | ADMIN - CLI               | NICS                              |                                              |                   |                             | Official Clinics | ▼ EN F | R LOG | TUT       |
|--------------------|-----------|---------------------------|-----------------------------------|----------------------------------------------|-------------------|-----------------------------|------------------|--------|-------|-----------|
|                    |           |                           |                                   |                                              |                   |                             |                  |        |       |           |
|                    |           |                           | You are viewin                    | g recent and upcoming clinics.               | Click here to vie | w all                       |                  |        |       |           |
|                    |           | All Modules               | ▼ Year                            | ▼ Date                                       | e range           | City                        |                  |        |       |           |
|                    |           |                           | Official Name                     | Course Conductor Nam                         | 1                 | SEARCH                      |                  |        |       |           |
|                    |           |                           | DOWNLO                            | AD CLINICS Include                           | Registrants?      |                             |                  |        |       |           |
|                    |           |                           |                                   |                                              |                   |                             |                  |        |       |           |
| 2 CLINICS          |           |                           |                                   |                                              |                   |                             |                  |        |       | EW CLINIC |
| # REGISTER         | ED CITY   | CLUB                      | MODULE(S)                         | DATE                                         | MIN H             | X CLINIC CONDUCTOR          | CONTACT          | PDF    | EMAIL | APPROVED? |
| EDIT               | ) Toronto | Officials Registration ON | Intro to Officiating (Timekeeper) | Sep 30/21 @ 7:34pm to<br>Sep 30/21 @ 10:00pm | 3 3               | Nicole Parent Nicole Parent | Nicole Parent    |        | N.    | <b>~</b>  |
| EDIT               | Toronto   | Officials Registration ON | Meet Manager                      | Oet 2/21 @ 7:00pm to<br>Oet 2/21 @ 9:00pm    | 3 19              | Nicole Parent               | Nicole Parent    | File 1 | 8     | ~         |

12. When the clinic is completed. Repeat Step 11.

- a. Indicate those that attended.
- b. Indicate if refresher.

| SWIMMI<br>CANAD                                 |      | ADMIN      | - OFFICIAL                     | S        |                 |                             |                          |       | Officials            | ¥ EN F        | FR LOGOUT               |
|-------------------------------------------------|------|------------|--------------------------------|----------|-----------------|-----------------------------|--------------------------|-------|----------------------|---------------|-------------------------|
| << BACK                                         |      |            |                                |          |                 |                             |                          |       |                      |               |                         |
|                                                 |      |            |                                | DO       | WNLOAD TO EXCEL | EMAIL MEMBE                 | RS                       |       |                      |               | 13                      |
| 1 MEMBERS - RECORDER-SCORER - TORONTO SEP 29/21 |      |            |                                |          |                 |                             |                          |       |                      | ADD EXISTI    | NG MEMBER TO CLINIC     |
|                                                 | DONE |            |                                |          |                 |                             |                          |       |                      |               |                         |
| REMOVE FROM<br>CLINIC?                          |      | REFRESHER? | STATUS                         | LAST     | FIRST           | DOB                         | LAST LOGIN               | EMAIL | CLUB                 | MOVE?         | LAST SYNC               |
|                                                 |      | REFRESHER? | STATUS<br>QUALIFIED<br>Level 1 | LAST     | FIRST           | DOB<br>Sep 1/02<br>(age:19) | LAST LOGIN<br>30/09/2021 | EMAIL | CLUB<br>Swim Ontario | MOVE?<br>Move | LAST SYNC<br>30/09/2021 |
| CLINIC?                                         |      | REFRESHER? | QUALIFIED                      | Official |                 | Sep 1/02<br>(age:19)        | 30/09/2021               |       | -                    |               |                         |

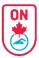

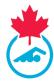

13. Add anyone that attended but did not register. Follow instructions.

| ADMIN - ADD                                      | MEMBER 13                                                        |                                       |
|--------------------------------------------------|------------------------------------------------------------------|---------------------------------------|
| Enter<br>information ID,<br>lastname or<br>email | SEARCH FOR A MEMBER TO ADD TO                                    |                                       |
|                                                  | TORONTO SEP 29/21 CLINIC:<br>Enter a UserID, Lastname, or email: | Select the correct<br>official to add |
| CLICK THE MEMBER                                 | R TO ADD THEM TO THIS SYSTEM:                                    |                                       |

14. Click on Save Clinic Attendees

15. Once ready, click on COMPLETE CLINIC AND MARK FOR SUBMISSION TO COA/...

| SWIMM<br>Canad         |                | ADMIN            | - OFFICIALS          | S              |                      |                       |                   |       | Officials           | ▼ EN       | FR LOCOUT                 |
|------------------------|----------------|------------------|----------------------|----------------|----------------------|-----------------------|-------------------|-------|---------------------|------------|---------------------------|
| << BACK                |                |                  |                      |                |                      |                       |                   |       |                     |            |                           |
| 1 MEMBERS -            | RECORDER-SCO   | DRER - TORONTO S | SEP 29/21            | Do             | WNLOAD TO EXCEL      | EMAIL MEMBE           | RS                |       |                     | ADD EXISTI | 13<br>NG MEMBER TO CLINIC |
| REMOVE FROM<br>CLINIC? | DONE<br>CLINIC | REFRESHER?       | STATUS               | LAST           | FIRST                | DOB                   | LAST LOGIN        | EMAIL | CLUB                | MOVE?      | LAST SYNC                 |
| ×                      | ✓ (12)         |                  | QUALIFIED<br>Level 1 | Official       | TestPending          | Sep 1/02<br>(age:19)  | 30/09/2021        | M     | Swim Ontario        | MOVE       | 30/09/2021                |
|                        |                |                  |                      | *Check off the | members who attended | d the clinic before c | ompleting clinic. |       |                     |            |                           |
|                        |                |                  |                      |                |                      |                       |                   |       | DA/ROA/POA/PROVINCE |            |                           |

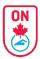

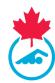

#### 16. Once satisfied, Click MARK FOR SUBMISSION TO RTR -

| SWIMMING<br>CANADA     |                | ADMIN - OFFICIALS |                       |          |                       |                      |                     |       | Officials    | ▼ EN                                     | FR LOGOUT            |
|------------------------|----------------|-------------------|-----------------------|----------|-----------------------|----------------------|---------------------|-------|--------------|------------------------------------------|----------------------|
| << BACK                |                |                   |                       |          |                       |                      |                     |       |              |                                          |                      |
|                        |                |                   |                       | DO       | WNLOAD TO EXCEL       | EMAIL MEMBE          | ERS                 |       |              |                                          |                      |
| 2 MEMBERS -            | RECORDER-S     | CORER - TORONTO   | SEP 29/21             |          |                       |                      |                     |       |              | ADD EXIST                                | ING MEMBER TO CLINIC |
| REMOVE FROM<br>Clinic? | DONE<br>Clinic | REFRESHER?        | STATUS                | LAST     | FIRST                 | DOB                  | LAST LOGIN          | EMAIL | CLUB         | MOVE?                                    | LAST SYNC            |
| ×                      | $\checkmark$   |                   | QUALIFIED<br>Level 1  | Official | TestPending           | Sep 1/02<br>(age:19) | 30/09/2021          | M     | Swim Ontario | MOVE                                     | 30/09/2021           |
| ×                      |                | $\checkmark$      | QUALIFIED<br>Level 5  | Taylor   | Lindsay               | Sep 1/47<br>(age:74) | 29/09/2021          | M     | Swim Ontario | MOVE                                     | 30/09/2021           |
|                        |                |                   |                       |          | was marked for approv |                      | UNDO                |       |              | n click UND <sup>,</sup><br>ake a mistał |                      |
|                        |                |                   | SAVE CLINIC ATTENDEES |          |                       | MARK FO              | R SUBMISSION TO RTR | (     | 16           |                                          | Already submitted?   |

17. You will get a confirmation email that the clinic was added to the RTR.

|   | Meet Manager (Toronto) s                                                            | ubmitted to RTR (External) >                                 |
|---|-------------------------------------------------------------------------------------|--------------------------------------------------------------|
| • | Swimming Canada <noreply@swimming.ca<br>to education, me 👻</noreply@swimming.ca<br> | >                                                            |
|   | SWIMMING<br>Canada<br>Natation                                                      |                                                              |
|   | The following course has now been submitted                                         | d to the RTR:                                                |
|   | Course:                                                                             | Meet Manager                                                 |
|   | City, Province:                                                                     | Toronto, ON                                                  |
|   | Date & Time (EST):                                                                  | Oct 02/21 @ 7:00pm to 9:00pm                                 |
|   | Location:                                                                           | Zoom                                                         |
|   | Learning Facilitator(s):                                                            | Nicole Parent (Clinic Conductor)                             |
|   | Please note that the information will take at le                                    | east 24 hours to appear in the RTR.                          |
|   | Thank you.                                                                          |                                                              |
|   | This email was sent on behalf of <u>Swimming</u>                                    | Canada through Swimming Canada's Learning Management System. |

| Clinics Taken   | Date       | Location | Evaluation #1 date | Evaluation #2 date | Edit | Delete |
|-----------------|------------|----------|--------------------|--------------------|------|--------|
| Meet Manager    | 09-26-2021 | Zoom     |                    |                    | ø    | 0      |
| Recorder-Scorer | 09-29-2021 | Zoom     |                    |                    | ø    | 0      |

. .

|                                        |                   | LEVEL I-I | <u>II Details</u>        |               |
|----------------------------------------|-------------------|-----------|--------------------------|---------------|
| Clinics Taken                          | Recorder-Scorer 🗸 |           | Date of Clinic           | 09-29-2021    |
| Location<br>Deck Evaluations Completed | Zoom              | Online    | Name of Course Conductor | Nicole Parent |

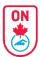

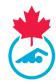

# Course Conductor (Instructor) additional features on official account

- 1. If you are listed as the Course Conductor, you will have a different screen then the registrant for a clinic.
  - a. You will be able to see all clinics available to you as well as the clinics you have been assigned to as instructor.
  - b. If registering use the "All clinics" tick box.
  - c. If looking at upcoming clinics you will be instructing, use the "My Clinics" tick box.

| SWIMMING<br>CANADA | WELCOME     STATUS     CLINICS     SESSION     RESOURCES     PROFILE     LOCOUT |
|--------------------|---------------------------------------------------------------------------------|
|                    | You are viewing recent and upcoming clinics, click here to view all             |
|                    | All Clinics     My Clinics                                                      |
|                    | Ontario 🔹 All Clinics 🔹 2022 🔹                                                  |

2. Click on Manage Registrants

|         |                                           | NELCOME STATUS CLINICS                 | SESSION                        | RESOURCES | PROFILE                        | DEVELOPER     | DOCUMENTS        | EVALUATIONS | LOGOUT | EN FR                   |
|---------|-------------------------------------------|----------------------------------------|--------------------------------|-----------|--------------------------------|---------------|------------------|-------------|--------|-------------------------|
|         |                                           |                                        |                                |           |                                |               |                  |             |        |                         |
|         |                                           | Y                                      | ou are viewing recen           |           |                                | e to view all |                  |             |        |                         |
|         |                                           |                                        | All Cl                         | inics 🗸   | My Clinics                     |               |                  |             |        |                         |
|         |                                           | Ontario                                | <ul> <li>All Clinic</li> </ul> | S         | •                              | 2021          |                  | •           |        |                         |
| 3 CLI   | NICS                                      |                                        |                                |           |                                |               |                  |             |        |                         |
| СІТҮ    | CLINIC                                    | DATE & TIME                            | LOCATION                       | COST      | FACILITATOR                    | CONTACT       | CONTACT<br>Email | NOTES       |        | MANAGE                  |
| Toronto | ★ Starter<br>EN                           | Sep 30/21 @ 7:00pm to 7:30pm<br>(EST)  | Zoom                           | - 1       | Nicole Parent                  | Nicole Parent | M                | DETAILS     | -      | MANAGE<br>REGISTRANTS 🕈 |
| Toronto | ★ Intro to Officiating (Timekeeper)<br>EN | Sep 30/21 @ 7:34pm to 10:00pm<br>(EST) | Zoom                           |           | Nicole Parent<br>Nicole Parent | Nicole Parent | 2                | DETAILS     | -      | MANAGE<br>REGISTRANTS 🏞 |
| Toronto | ★ Meet Manager<br>EN                      | Oct 02/21 @ 7:00pm to 9:00pm<br>(EST)  | Zoom                           | - 1       | Nicole Parent                  | Nicole Parent | 2                | DETAILS     | File 1 | MANAGE<br>REGISTRANTS + |

3. You can download the clinic list and/or email registrant information

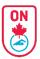

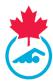

4. You can add an official that did not register

| A | DMIN - ADD ME                                    | MBER 4                                                                                            |                                          |  |
|---|--------------------------------------------------|---------------------------------------------------------------------------------------------------|------------------------------------------|--|
| [ | Enter<br>information ID,<br>lastname or<br>email | SEARCH FOR A MEMBER TO ADD TO<br>TORONTO SEP 29/21 CLINIC:<br>Enter a UserID, Lastname, or email: | Select the<br>correct<br>official to add |  |

- 5. When the clinic is done, mark as attended and/or indicate refresher
- 6. When all attendees marked, click SAVE CLINIC ATTENDEES
- 7. Click BACK TO CLINICS button at top right when done with the clinic to return to full list of clinics

| SWIMMI<br>CANADA       |                                         | ADMIN - M  | IEMBEI   | RS               |                  |                        |                   |       |              | BA                            |           |  |  |
|------------------------|-----------------------------------------|------------|----------|------------------|------------------|------------------------|-------------------|-------|--------------|-------------------------------|-----------|--|--|
|                        |                                         |            |          | DOV              | VNLOAD TO EXCEL  | 3<br>EMAIL MEM         | BERS              |       |              |                               | 4         |  |  |
| 1 MEMBERS - S          | 1 MEMBERS - STARTER - TORONTO SEP 30/21 |            |          |                  |                  |                        |                   |       |              | ADD EXISTING MEMBER TO CLINIC |           |  |  |
| REMOVE FROM<br>CLINIC? | DONE<br>CLINIC                          | REFRESHER? | LAST     | FIRST            | PROV             | DOB                    | LANG              | EMAIL | CLUB         | MOVE?                         | SYNC      |  |  |
| ×                      |                                         |            | Official | TestPending      | ON               | Sep 1/02<br>(age:19)   | english           | M     | Swim Ontario | MOVE                          | re-sync 😂 |  |  |
|                        |                                         | ·          |          | *Check off the r | nembers who atte | nded the clinic before | e completing clin | ic.   |              |                               |           |  |  |
|                        |                                         |            |          |                  | SAVE CLI         | NIC ATTENDEES          |                   | 6     |              |                               |           |  |  |

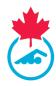

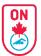

# Approving a Clinic (ROR/POA/PSO)

- 1. Login as ROR / POA / PSO to approve a COA clinic submission at following using your RTR login details <u>https://edu.swimming.ca/admin/index.php</u>
- 2. Blue highlighted clinics need approval
- 3. Click EDIT by BLUE HIGHLIGHTED CLINICS

|              |         |                           | You are viewing                   | g recent and upcoming clinics.               | lick here I | o view al | l.                          |               |        |       |           |
|--------------|---------|---------------------------|-----------------------------------|----------------------------------------------|-------------|-----------|-----------------------------|---------------|--------|-------|-----------|
|              | [       | All Modules               | ▼ Year                            | ▼ Date                                       | range       |           | City                        |               |        |       |           |
|              |         |                           | Official Name                     | Course Conductor Nam                         |             |           | SEARCH                      |               |        |       |           |
|              |         |                           | DOWNLOA                           |                                              | tegistran   | ts?       |                             |               |        |       |           |
| 2 CLINICS    |         |                           |                                   |                                              |             |           |                             |               |        |       | EW CLINIC |
| # REGISTERED | спт     | CLUB                      | MODULE(S)                         | DATE                                         | MIN         | MAX       | CLINIC CONDUCTOR            | CONTACT       | PDF    | EMAIL | APPROVED? |
| EDIT         | Toronto | Officials Registration ON | Intro to Officiating (Timekeeper) | Sep 30/21 @ 7:34pm to<br>Sep 30/21 @ 10:00pm | 3           | 3         | Nicole Parent Nicole Parent | Nicole Parent |        | 8     | <b>~</b>  |
|              |         |                           |                                   | Oct 2/21 @ 7:00pm to                         |             |           | Nicole Parent               | Nicole Parent | File 1 |       |           |

- 4. Review clinic details, make adjustments if necessary.
- 5. Scroll down and click Approve Clinic tick box
- 6. Click SAVE & EXIT

| Upload Clinic Resource(s):<br>(More can be added after saving) | Meet Manager Clinic - 1SEP2020 - q.pdf delete document     |
|----------------------------------------------------------------|------------------------------------------------------------|
| Clinic Cancelled?                                              |                                                            |
| Clinic used for advancement purpose?                           | Yes                                                        |
| Notes to participants:                                         | This is a test only to demonstrate the use of this feature |
| Course Approval:                                               | Approved 5                                                 |
|                                                                | SAVE SAVE & EXIT >>                                        |
|                                                                | * required                                                 |